# -Winbiff-

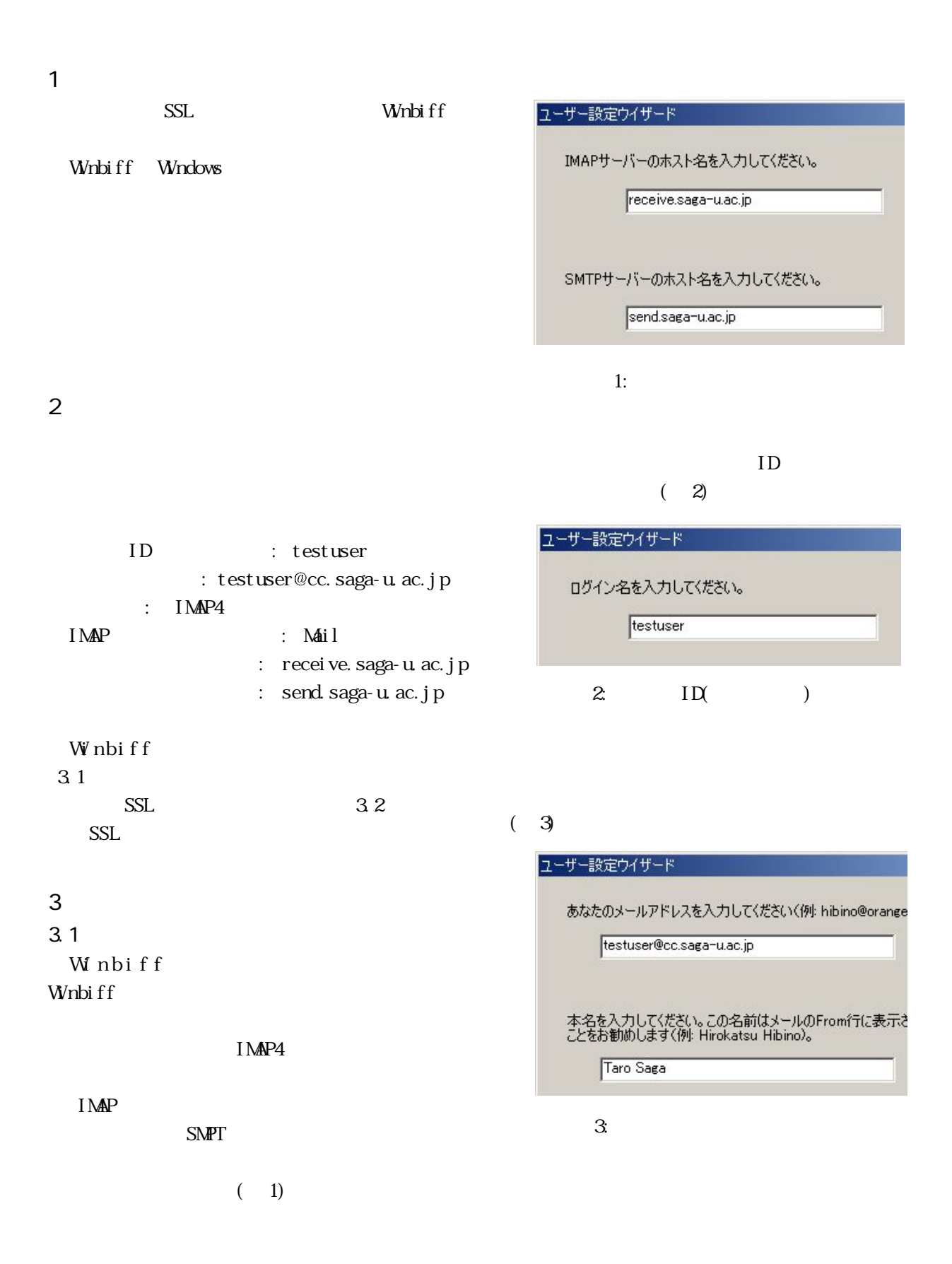

### White ff

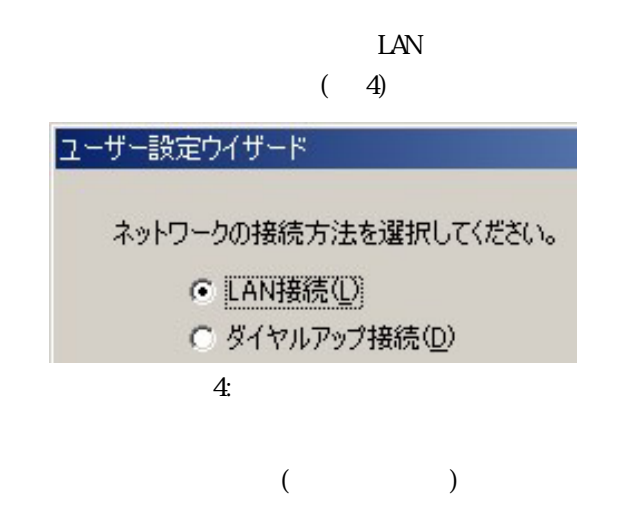

 $ID$ 

# Whhi ff

 $(8)$ 

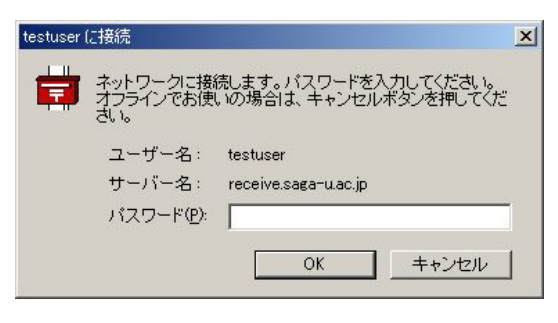

 $|D|$  $\times$ 

よむ?

図 8: パスワード入力画面

 $\frac{1}{2}$  testuser.bf2 - Winbiff

ユーザー(F) ツール(T) ヘルプ(H)

16:21> 新着=0件、未読=0件 **16:21>** testuser と接続中

 $tr^{L}$ 

 $\Omega$ ed

 $I$  MAP

# Whbi ff

### $(9)$

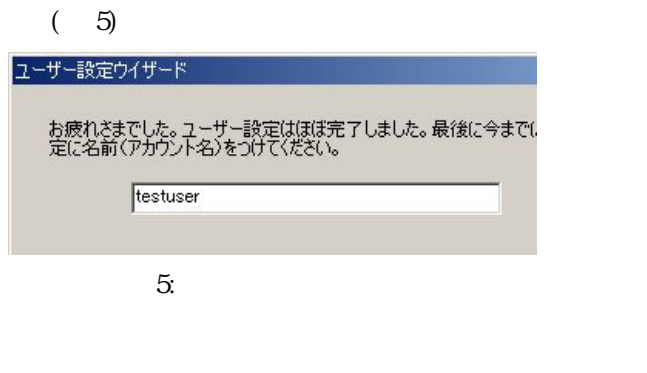

#### $(6)$

## ユーザー設定ウイザード

お疲れ様でした。ユーザー設定は終了しました。 設定を変更する場合は、「戻る」を押して設定を変更し<br>ウイザードを終了してください。

 $6:$ 

 $(7)$ 

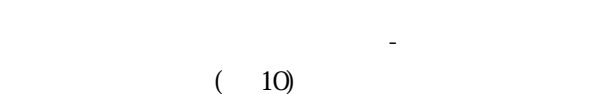

 $\begin{tabular}{|c|c|c|c|c|c|} \hline \rule{0pt}{3ex} $\mathbf{A}$ & $\mathbf{B}$ & $\mathbf{B}$ & $\mathbf{K}$ & $\mathbf{B}$ \\ \hline \rule{0pt}{3ex} $\mathbf{A}$ & $\mathbf{B}$ & $\mathbf{B}$ & $\mathbf{K}$ & $\mathbf{B}$ \\ \hline \end{tabular}$ 新美確認(C) ■題を 680 公司 Mes<br>Mes<br>Mes インボート(N)...<br>エクスポート(N)... Mes  $2|X|$  $T$   $($   $($   $)$   $($   $)$   $($   $)$   $($   $)$   $($   $)$   $($   $)$   $($   $)$   $($   $)$   $($   $)$   $($   $)$   $($   $)$   $($   $)$   $($   $)$   $($   $)$   $($   $)$   $($   $)$   $($   $)$   $($   $)$   $($   $)$   $($   $)$   $($   $)$   $($   $)$   $($   $)$   $($   $)$   $($   $)$   $($   $)$  $\overline{\phantom{a}}$ キャンセル 移動先未設定 |未読 0通 |マーク 0通 | 総数 4通

# ユーザー設定ファイルの名前を入力してください。  $\overline{F}$  +  $\triangle$  of  $\overline{m}$ 保存する場所(D: Gestuser ファイル名(N):  $|$  testuser ファイルの種類(I): Winbiff config file (\*.bf2)

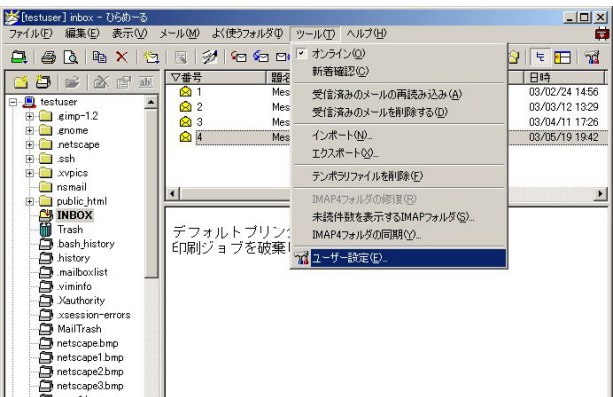

 $10.$ 

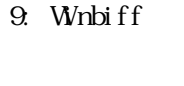

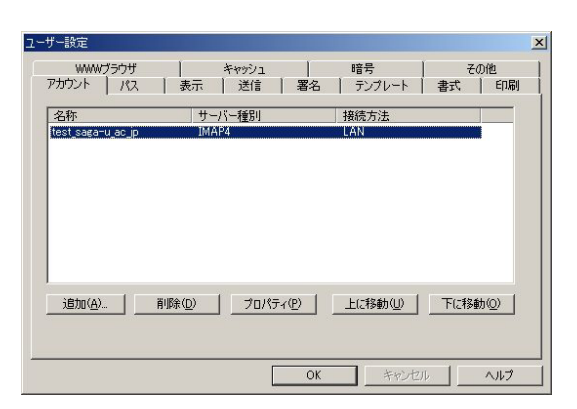

 $(11)$ 

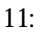

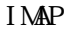

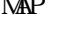

 $\#r$ h $\Box$ #shared/

## IMAP

 $(12)$ 

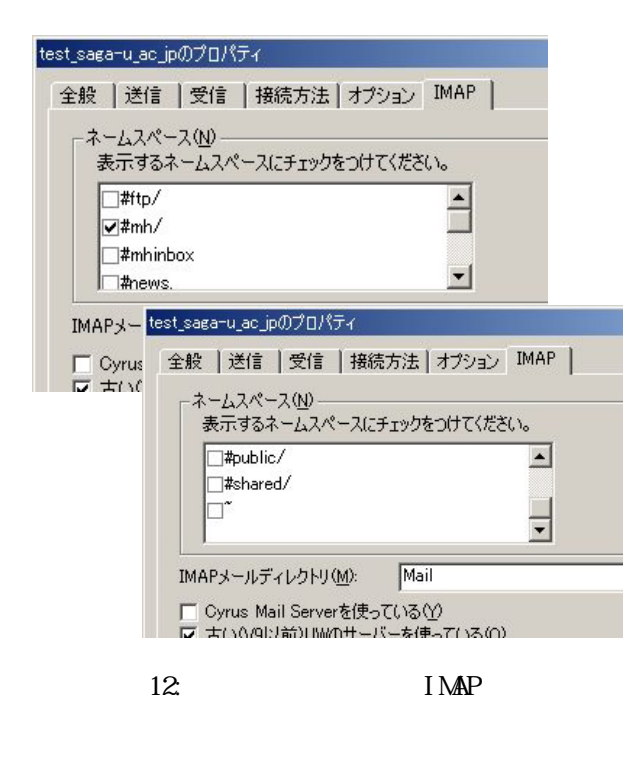

 $SSL$ (SMP AUTH)  $(13)$ 

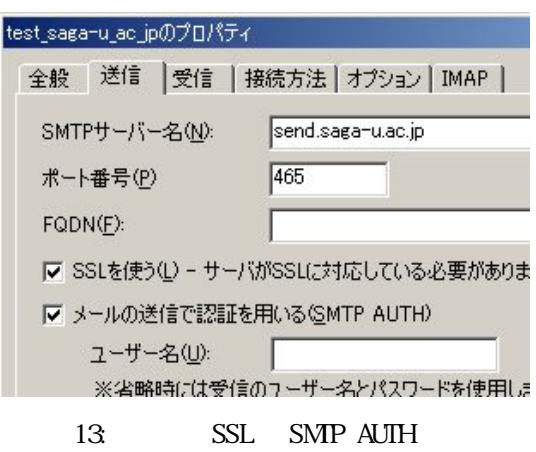

 $SSL$  -  $SSL$ 

OK レンジェクト しょうしょく

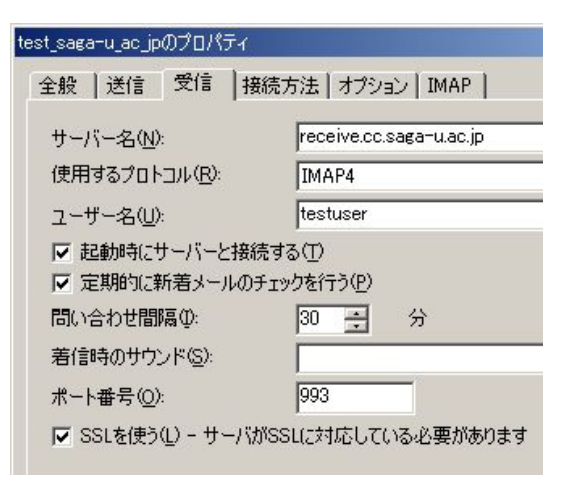

 $(14)$ 

 $14:$  SSL

 $11$ CK しゅうしょう しょうしょう

 $3.2$  SSL Winbiff

SSL, SMP AUTH

Whbiff  $(15)$ 

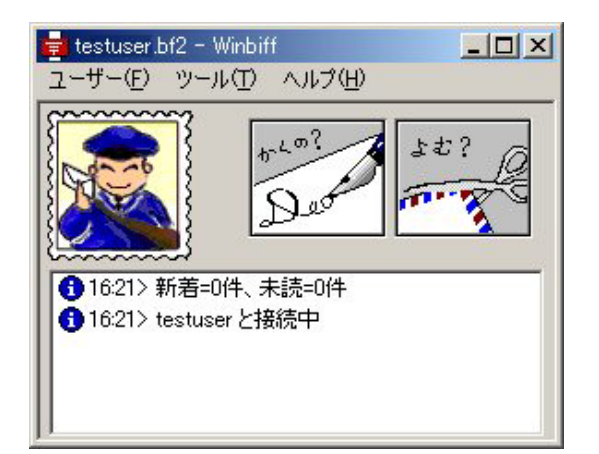

まずプルダウンメニューの「ツール」-「オンラ イン」-「アカウント名」をクリックし、オフライ

次にプルダウンメニューの「ツール」-「ユーザー

15: Whbiff

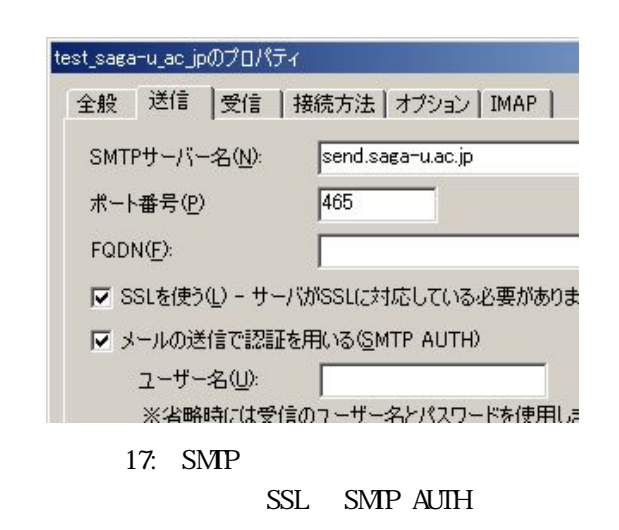

SSL - SSL

 $(18)$ 

## CK しゅうしょく しょうしょく しょうしょく

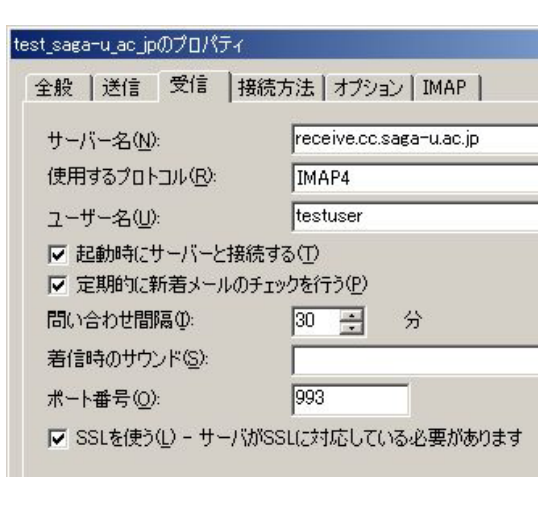

18: SSL

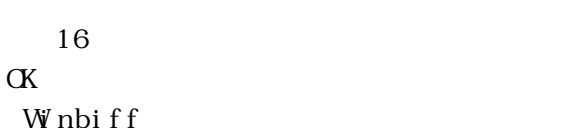

「ツール」-「オンライン」-「アカウント名」をク

 $SSL$ 

 $(16)$ 

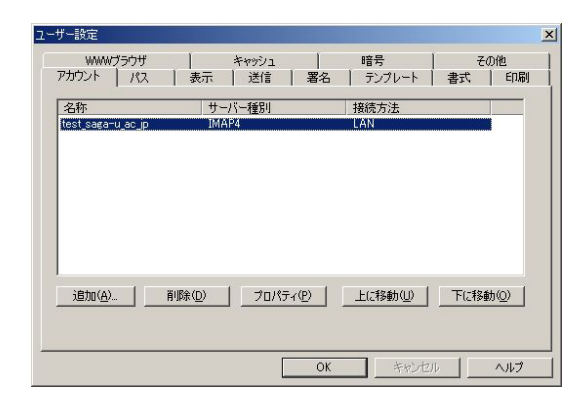

![](_page_3_Figure_13.jpeg)

 $SSL$ (SMP AUTH) SMP  $\blacksquare$ 

 $(17)$